## **Kurs sichern**

Ein Kurs kann gesamt oder teilweise gesichert werden, indem man eine Kurssicherung durchführt. Dozent\*innen mit Bearbeitungsrechten können von ihren Moodlekursen Kurssicherungen erstellen, herunterladen und ggf. in einem anderen Moodle-System wiederherstellen.

Soll der Kurs mit "Sichern / Wiederherstellen" für das neue Semester dupliziert werden? Dann empfehlen wir die Verwendung der Funktion ["Kurs duplizieren](https://blendedlearning.th-nuernberg.de/wiki/blendedlearning/doku.php?id=moodle4:verwaltung:kurs_duplizieren)".

1. Gehen Sie über Meine Kurse in den Kurs, den Sie sichern wollen.

2. Klicken Sie auf der Kursseite in der Kursnavigation auf Mehr und wählen Sie Kurs wiederverwenden.

[3. Es öffnet sich automatisch das Formular zum](https://blendedlearning.th-nuernberg.de/wiki/blendedlearning/lib/exe/fetch.php?media=moodle4:verwaltung:kurssichern1.png) Import eines Kurses. Wählen Sie im Dropdown-Menü daher stattdessen Sicherung aus.

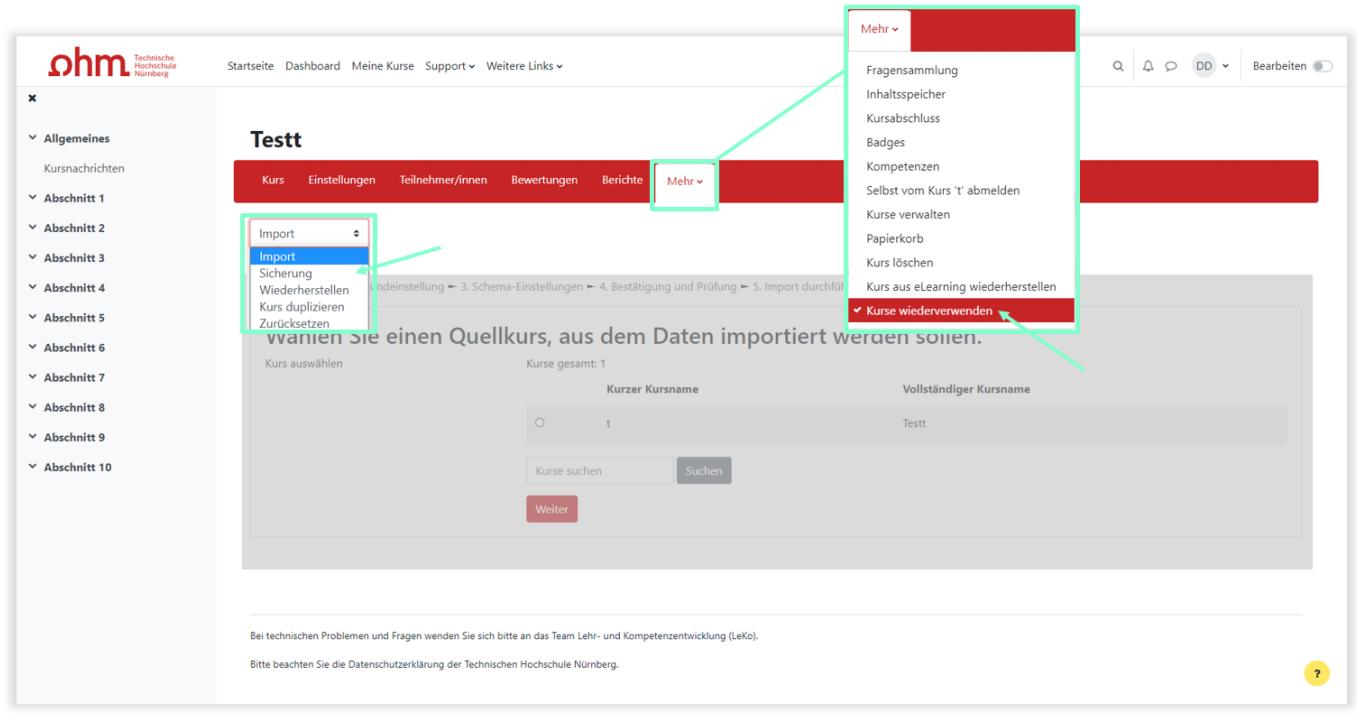

4. Im Abschnitt Sicherungseinstellungen: Markieren Sie die Themen / Inhaltselemente, die in die Kurssicherung einbezogen werden sollen und klicken Sie auf den Button Weiter. Sie können auch bestimmte Aktivitäten in die Kurssicherung einbeziehen (z.B. alle Foren, alle Aufgaben usw.). Aus Sicherheitsgründen können Dozent\*innen standardmäßig keine Nutzerdaten sichern, d.h. es wird ein rotes Kreuz und ein Schloss-Symbol neben den Nutzerdaten angezeigt.

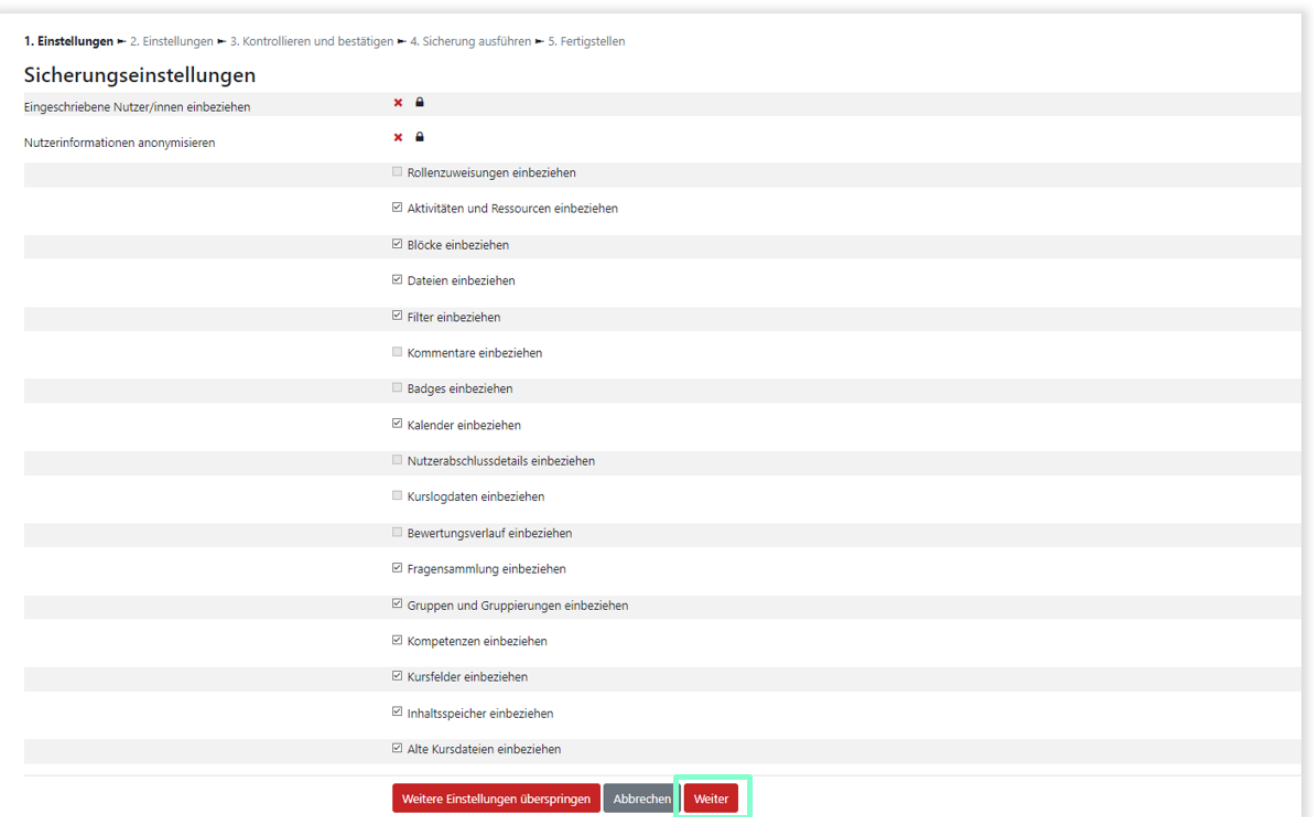

- 5. Bestätigen Sie die Angaben durch Klicken des Buttons Sicherung ausführen.
- 6. Im Abschnitt Fertigstellen: Klicken Sie auf den Button Weiter.

Sie müssen nicht warten bis Ihre Sicherung fertig erstellt wurde, sondern können die Seite auch verlassen. Alle erstellten Sicherungen finden Sie auch zu einem späteren Zeitpunkt, wenn Sie in den Reiter Mehr navigieren, dort auf Kurs wiederverwenden klicken und im Dropdown-Menü Wiederherstellen auswählen. Hier finden Sie dann den Sicherungsbereich des Kurses.

Wir empfehlen die Sicherungsdatei im Sicherungsbereich des Kurses über den Button Herunterladen lokal auf Ihrem PC abzulegen.

<https://blendedlearning.th-nuernberg.de/wiki/blendedlearning/> - **Wiki Digitale Lehre**

From:

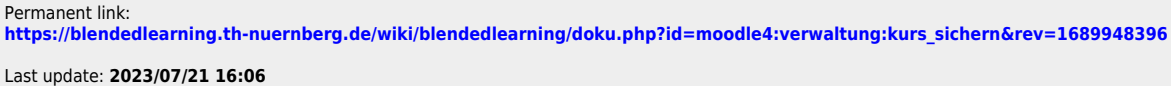

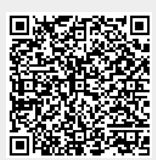